# **ViewSonic® ViewSonic®**

# *Digital Photo Frame Digital Photo Frame* **DPX702 DPX702**

- **- Quick Start Guide - Quick Start Guide**
	- **- Guide de démarrage rapide**
	- **- Guía de Inicio Rápido**
- **-**  요약 설명서
- **-**  快速使用指南

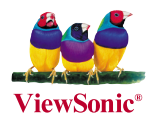

**Model No. : VS12078 Model No. : VS12078**

# **Compliance Information**

#### **FCC Statement**

This device complies with part 15 of FCC Rules. Operation is subject to the following two conditions: (1) this device may not cause harmful interference, and (2) this device must accept any interference received, including interference that may cause undesired operation.

This equipment has been tested and found to comply with the limits for a Class B digital device, pursuant to part 15 of the FCC Rules. These limits are designed to provide reasonable protection against harmful interference in a residential installation. This equipment generates, uses, and can radiate radio frequency energy, and if not installed and used in accordance with the instructions, may cause harmful interference to radio communications. However, there is no guarantee that interference will not occur in a particular installation. If this equipment does cause harmful interference to radio or television reception, which can be determined by turning the equipment off and on, the user is encouraged to try to correct the interference by one or more of the following measures:

- Reorient or relocate the receiving antenna.
- Increase the separation between the equipment and receiver.
- Connect the equipment into an outlet on a circuit different from that to which the receiver is connected.
- Consult the dealer or an experienced radio/TV technician for help.

**Warning:** You are cautioned that changes or modifications not expressly approved by the party responsible for compliance could void your authority to operate the equipment.

#### **For Canada**

- This Class B digital apparatus complies with Canadian ICES-003.
- Cet appareil numérique de la classe B est conforme à la norme NMB-003 du Canada.

#### **CE Conformity for European Countries**

The device complies with the requirements of the EEC directive 2004/108/EC

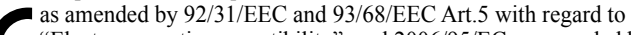

"Electromagnetic compatibility", and 2006/95/EC as amended by 93/68/

EEC Art.13 with regard to "Safety."

#### **Following information is only for EU-member states:**

The mark shown to the right is in compliance with the Waste Electrical and Electronic Equipment Directive 2002/96/EC (WEEE). The mark indicates the requirement NOT to dispose the equipment as unsorted municipal waste, but use the return and collection systems according to local law.

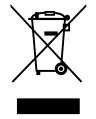

### **Important Safety Instructions**

- 1. Read these instructions.
- 2. Keep these instructions.
- 3. Heed all warnings.
- 4. Follow all instructions.
- 5. Do not use this unit near water.
- 6. Clean with a soft, dry cloth. If still not clean, see "Cleaning the Display" in this guide for further instructions.
- 7. Do not block any ventilation openings. Install the unit in accordance with the manufacturer's instructions.
- 8. Do not install near any heat sources such as radiators, heat registers, stoves, or other devices (including amplifiers) that produce heat.
- 9. Do not defeat the safety purpose of the polarized or grounding-type plug. A polarized plug has two blades with one wider than the other. A grounding type plug has two blades and a third grounding prong. The wide blade and the third prong are provided for your safety. If the provided plug does not fit into your outlet, consult an electrician for replacement of the obsolete outlet.
- 10. Protect the power cord from being walked on or pinched particularly at plugs. Convenience receptacles and the point where they exit from the unit. Be sure that the power outlet is located near the unit so that it is easily accessible.
- 11. Only use attachments/accessories specified by the manufacturer.

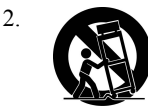

12. Use only with the cart, stand, tripod, bracket, or table specified by the manufacturer, or sold with the unit. When a cart is used, use caution when moving the cart/unit combination to avoid injury from tipping over.

- 13. Unplug this unit when unused for long periods of time.
- 14. Refer all servicing to qualified service personnel. Servicing is required when the unit has been damaged in any way, such as: if the power-supply cord or plug is damaged, if liquid is spilled onto or objects fall into the unit, if the unit is exposed to rain or moisture, or if the unit does not operate normally or has been dropped.

# **Declaration of RoHS Compliance**

This product has been designed and manufactured in compliance with Directive 2002/95/EC of the European Parliament and the Council on restriction of the use of certain hazardous substances in electrical and electronic equipment (RoHS Directive) and is deemed to comply with the maximum concentration values issued by the European Technical Adaptation Committee (TAC) as shown below:

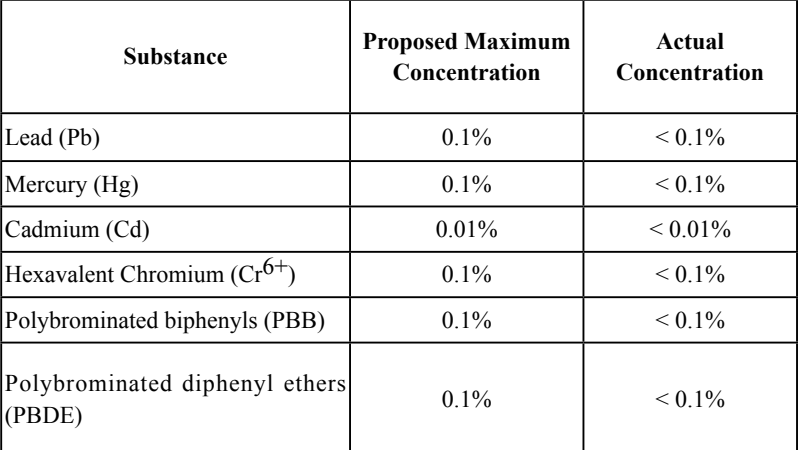

Certain components of products as stated above are exempted under the Annex of the RoHS Directives as noted below:

Examples of exempted components are:

- 1. Mercury in compact fluorescent lamps not exceeding 5 mg per lamp and in other lamps not specifically mentioned in the Annex of RoHS Directive.
- 2. Lead in glass of cathode ray tubes, electronic components, fluorescent tubes, and electronic ceramic parts (e.g. piezoelectronic devices).
- 3. Lead in high temperature type solders (i.e. lead-based alloys containing 85% by weight or more lead).
- 4. Lead as an allotting element in steel containing up to 0.35% lead by weight, aluminium containing up to 0.4% lead by weight and as a cooper alloy containing up to 4% lead by weight.

### **Package contents**

Check your Digital Photo Frame package for the following items.

- Digital Photo Frame
- Power adapter
- Stand
- Ouick Start Guide
- USB cable
- Replacing front panel\*

\* The bundled front panel varies depending on the model you purchase.

# **Replacing front panel**

If your Digital Photo Frame package contains a spare front panel, follow these instructions to replace the front panel for personal preference.

- 1. Locate the indent on the edge near the memory card socket.
- 2. Follow the direction of the figure and gently lift the front panel.

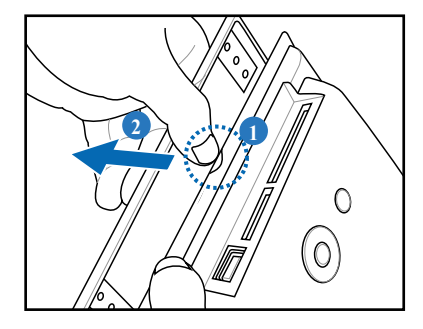

3. To install a new front panel, align the panel edge to the Digital Photo Frame and gently place the panel on the device.

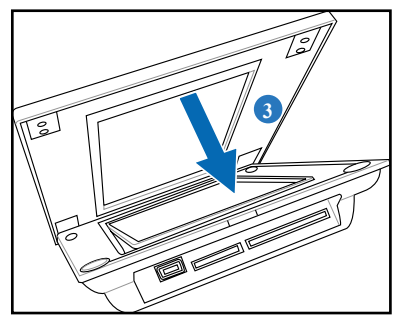

### **Connect**

1. Align the head of the stand with the socket, then rotate clockwise until the stand locks into place.

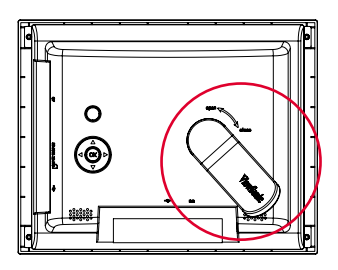

2. Plug the power adapter from the device to a power outlet.

#### **Locate control keys (in the back panel)**

Locate the control buttons in the back panel according to the following table.

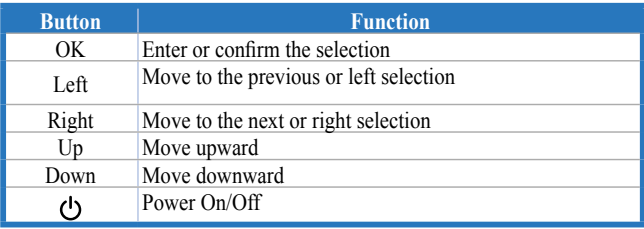

# **Turn ON/OFF the device**

### **Turn on the device**

Press  $\binom{1}{2}$  turn on the device, then the main screens appear.

### **Turn off the device**

Hold  $(')$  for 2 seconds then release to turn off the device.

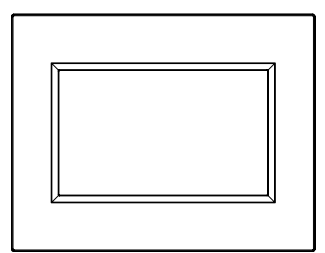

**Tips:** If you can't turn on the device normally, please try to turn off the device then turn it on again.

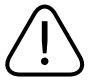

The power LED lights blue during recharging, and turns off when the charge is complete.

# **Settings**

### **Brightness**

Allows you to adjust the screen brightness.

### **Language**

Allows you to select the language you need.

# **Default**

Go to **SETTINGS > Default**, then select **Yes** to retore to the factory default setting or **No** to discard the selection.

# **Set Beep**

Allows you to turn on/off the key control sound.

### **Status**

Displays the software version and the current memory size.

 $\bigwedge$ 

You will see **Low battery please plug-in the power adapter** on the screen when the batterty is low. Plug the power adapter immediately, or the device will be turned off soon.

# **View Photos**

From the main screen, press the Up and Down navigation keys to select PHOTO, then select the photo source you want to display.

*Photos pre-stored in the device will appear when no memory card or USB flash disk is connected.*

When photo source is selected, press OK to switch between 3 view modes:

- **Browse mode**: manual viewing of photos one-by-one
	- **Thumbnail mode**: list of all photos When viewing photos in Thumbnail mode, hold the Down navigation  $key \equiv \rightarrow$  for 2 seconds then release to quickly enter the setting menu for photo-related settings.
- **Slideshow mode:** automatically shifting display of photos

To exit the PHOTO function, switch to Thumbnail mode, then press the Up navigation key.

### **View photos from your memory card or USB flash disk**

- 1. Insert your memory card with photos into the corresponding slot, OR: insert your USB flash disk into the USB port.
- 2. Photos on your memory card will appear after a few seconds.

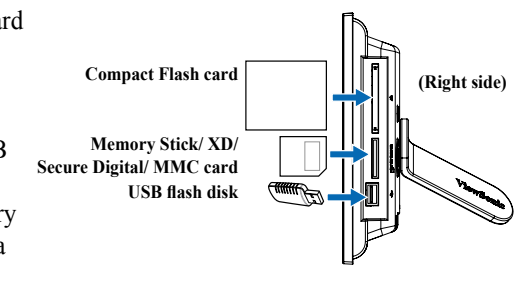

### **Copy photos from your photo source**

- 1. In Thumnail mode, press the navigation keys to select one photo.
- 2. Hold the Down navigation key  $\equiv \downarrow$  for 2 seconds then release to quickly enter the setting menu.
- 3. Select **Copy to** or **Copy all to**, then press OK.
- 4. Select the source where you want to store the selected photos.
- 5. Press OK to copy.

### **Copy multi-photos**

- 1. In Thumnail mode, select one photo, then press the Down navigation key The selected photo is labeled with a "+" mark.
- 2. Repeat step 1 to other photos you want to copy to a source.
- 3. Finishing selection, repeat step 2–5 in section **Copy photos from your photo source**.

### **Delete photos from your photo source**

- 1. In Thumnail mode, press the navigation keys to select one photo.
- 2. Hold the Down navigation key  $\equiv \downarrow$  for 2 seconds then release to quickly enter the setting menu.
- 3. Select **Delete** or **Delete all**, then press OK.

#### **Delete multi-photos**

- 1. In Thumnail mode, select one photo, then press the Down navigation key The selected photo is labeled with a "+" mark.
- 2. Repeat step 1 to other photos you want to delete.
- 3. Finishing selection, repeat step 2–3 in section **Delete photos from your photo source**.

#### **Photo Setting menu**

While in Thumnail mode, hold the Down navigation key  $\equiv \downarrow$  for 2 seconds then release to enter the photo setting menu. You can adjust the screen view, slideshow sequence/effect/speed, copy or delete photos, effect, or rotate photos from the photo setting menu.

- **Full Screen:** sets the displayed photo to full screen. *When set to Full Screen, the displayed photo is automatically cropped to fit the screen.*
- **• Slideshow Sequence:** sets the photo transition sequence.
- **• Slideshow Effect:** sets the photo transition effect.
- **• Slideshow Speed:** sets the photo transition frequency.
- **• Copy/Copy all to:** copy one or all photos to a selected source.
- **• Delete/Delete all:** delete one or all photos.
- **• Effect:** displays photos in black and white.
- **Rotate:** rotate the displayed photo 0/90/180/270 degrees.

### **Supported format**

**JPEG**: JPEG Baseline (4:4:4/4:2:2/4:2:0, support up to 8000x8000 pixels), Progressive JPEG (Support up to 1024x1024 pixels)

**BMP**: MS Windows V3.1/4/8/16/24 uncompressed Bitmap. (Support up to 1024x1024 pixels)

*The system allows you to display 4000 photos at most from your own memory card or USB flash disk.*

# **Customer Support**

For technical support or product service, see the table below or contact your reseller.

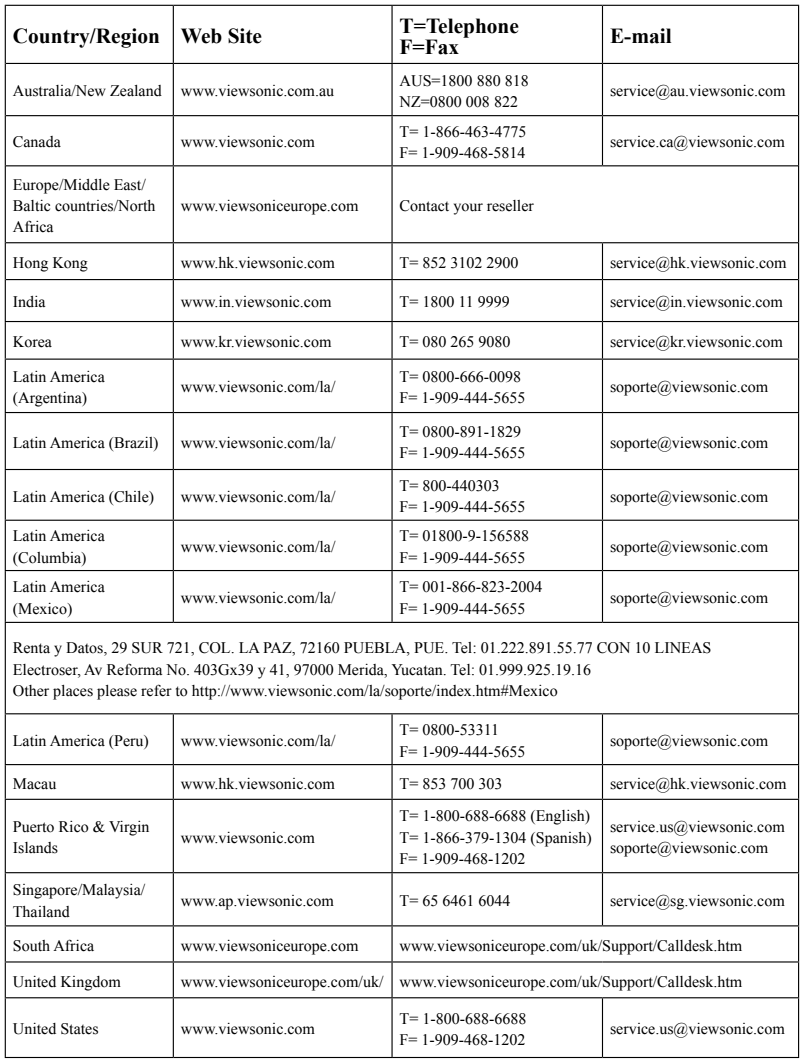

**Note :** You will need the product serial number.

# **Informations de Conformité**

#### **Déclaration de la FCC**

Cet appareil est conforme à l'Article 15 des Réglementations de la FCC. Son opération est sujette aux deux conditions suivantes: (1) cet appareil ne doit pas provoquer d'interférence néfaste et (2) cet appareil doit accepter toute interférence reçue, y compris une interférence pouvant causer une opération indésirable. Cet équipement a été testé et estimé conforme aux limites pour un appareil numérique de catégorie B, selon l'Article 15 des Réglementations de la FCC. Ces limites sont prévues pour fournir une protection raisonnable contre une interférence néfaste dans une installation résidentielle. Cet équipement produit, utilise et peut émettre une énergie de fréquence radio, et, s'il n'est pas installé et utilisé sleon les instructions, peut causer une interférence aux communications radio. Cependant aucune garantie n'est faite qu'une interférence ne se produira pas dans une installation particulière. Si cet équipement provoque une interférence néfaste pour la réception raido ou TV, ce qui peut être déterminé en éteignant puis rallumant l'équipement, l'utilisateur est encouragé à essayer une des mesures suivantes:

- Réorientez ou relocalisez l'antenne réceptrice.
- Augmentez la distance séparant l'équipement du récepteur.
- Connectez l'équipement dans une prise sur un circuit différent de celui sur lequel le récepteur est connecté.
- Consultez votre vendeur ou un technicien radio/TV expérimenté pour de l' aide.

**Avertissement:** Vous êtes averti que les changements et modifications non expressément approuvés par la partie responsable pour la compatibilité annulent votre droit d'opérer cet équipement.

#### **Pour le Canada**

• This Class B digital apparatus complies with Canadian ICES-003.

 • Cet appareil numérique de la classe B est conforme à la norme NMB-003 du Canada.

#### **Conformité CE pour les Pays Européens**

Cet appareil est conforme aux exigences de la directive EEC 2004/108/CE

amendée par la 92/31/CEE et l'article 5 de la 93/68/CEE concernant la "Compatibilité Electromagnétique" et la 2006/95/CE amendée par l'Article 13 de la 93/68/CEE concernant la "Sécurité"."

#### **Les informations suivantes ne sont destinées qu'aux pays membres de l'Union Européenne:**

La marque indiquée sur la droite désigne la conformité avec la Directive sur les Equipements Electriques et Electroniques 2002/96/CE (WEEE). La marque indique l'exigence de NE PAS se débarrasser de l'équipement comme un déchet non-répertorié et d'utiliser les systèmes de retour et récolte sleon les réglementations locales.

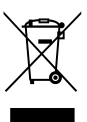

# **Importantes Instructions de Sécurité**

- 1. Lisez ces instructions.
- 2. Conservez ces instructions.
- 3. Faites attention à tous les avertissements.
- 4. Suives toutes les instructions.
- 5. N'utilisez pas cette unité près de source d'eau.
- 6. Nettoyez avec un chiffon propre et sec. Si le Projecteur est encore sale, veuillez consulter la section "Nettoyage de l'Ecran" dans ce guide pour plus d'instructions.
- 7. Ne bloquez aucune orifice de ventilation. Installez l'unité selon les instructions du fabricant.
- 8. N'installez pas près des sources de chaleur du genre radiateurs, fours ou d' autres appareils (y compris des amplifieurs) qui produisent de la chaleur.
- 9. Ne défaites pas la fonction de sécurité de la fiche polarisée ou de type sol. Une fiche polarisée a deux lames dont une plus grande que l'autre. Une fiche de type sol a deux lames et une troisième dent de sol. La lame plus large et la troisième dent sont des caractéristiques de sécurité. Si la fiche fournie ne convient pas à votre prise, consultez un électricien pour le changement de la prise obsolète.
- 10. Protégez le cordon électrique pour qu'il ne se fasse pas pincer ni que personne ne s'y prenne les pieds au niveau des: Réceptacles de commodité l'unité. Assurez-vous que la prise électrique soit située proche de l'unité afin qu'elle soit facilement acessible.
- 11. N'utilisez que les accessoires spécifiés par le fabricant.

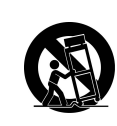

12. N'utilisez qu'avec un plateau, un stand, un trépied, un support ou une table spécifiée par le fabricant ou vendu avec l'unité. Lorsqu'un plateau est utilisé, faites attention en bougeant la combinaison plateau/unité pour éviter toute blessure en raison d' une chute.

- 13. Débranchez l'unité lorsqu'elle n'est plus utilisée pour une longue période de temps.
- 14. Pour toute réparation, veuillez consulter un technicien de réparation qualifié. Une réparation est requise lorsque l'unité a été endommagée du genre: si le cordon d'alimentation ou la fiche électrique est endommagée, si un produit liquide s'est répandu ou que des objets sont tombés dans l'unité, si l'unité a été exposée à la pluie ou l'humidité ou si l'unité ne fonctionne pas normalement ou est tombée.

### **Déclaration de Conformité RoHS**

Ce produit a été conçu et fabriqué en conformité avec la Directive 2002/95/EC du Parlement Européen et du Conseil de l'Europe sur la restriction de l'utilisation de certaines substances dangereuses dans les équipements électriques et électroniques (Directive RoHS) et est estimé conforme avec les valeurs de concentration maximale émises par le Comité Européen d'Adaptation Technique (TAC) comme indiqué ci-dessous:

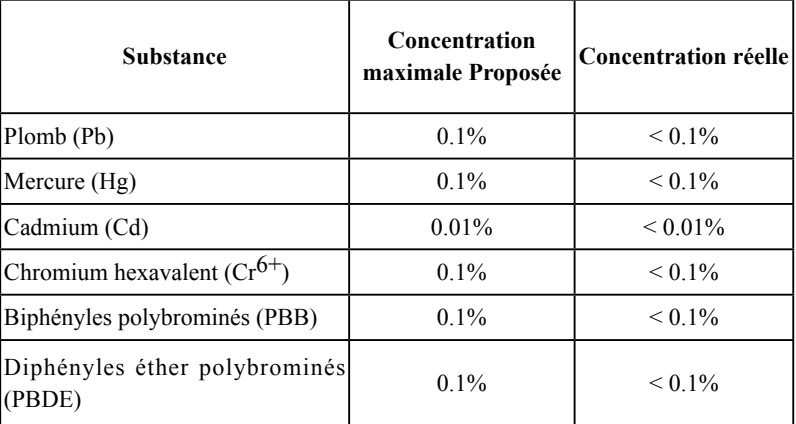

Certains composants de produits comme indiqués ci-dessus sont exemptes de par l' Annexe des Directives RoHS comme indiqué ci-dessous:

Exemples de composants exemptes:

- 1. Le mercure dans le slampes fluorescentes compactes sans dépasser 5 mg par lampe et dans les autres lampes non spécifiquement mentionnées dans la Directive RoHS.
- 2. Le plomb dans le verre des tubes cathodiques, les composants électroniques, les tubes fluorescents et les parties de céramique électronique (comme les appareils piézoélectroniques).
- 3. Le plomb dans les soudures de type haute température (du genre alliages de plomb contenant 85% de plomb).
- 4. Le plomb comme élément d'alliage dans l'acier contenant jusqu'à 0,35% de plomb, l'aluminium contenant jusqu'à 0,4% de plomb et comme alliage du cuivre contenant jusqu'à 4% de plomb.

# **Contenu de l'emballage**

Vérifiez que l'emballage de votre cadre photo numérique contient les éléments suivants.

- Cadre photo numérique
- Adaptateur d'alimentation
- Support
- Guide de démarrage rapide
- Câble USB
- Face avant de remplacement\*
- \* La face avant fournie varie selon le modèle que vous avez acheté.

### **Remplacer la face avant**

Si l'emballage de votre cadre photo numérique contient une face avant de rechange, suivez ces instructions pour remplacer la face avant à votre guise.

- 1. Repérez la découpe sur le bord près du support de carte mémoire.
- 2. Suivez les instructions de la figure et soulevez doucement la face avant.

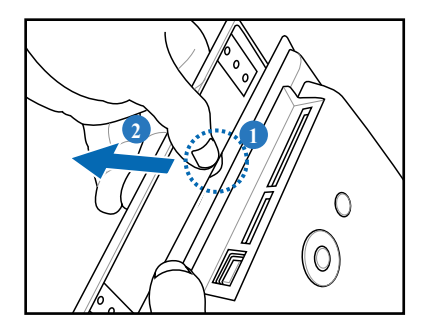

3. Pour installer une nouvelle face avant, alignez le bord du panneau avec le cadre photo numérique et placez doucement le panneau sur l'appareil.

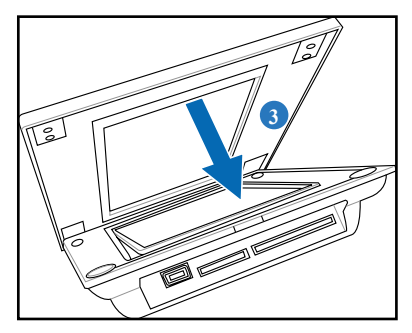

### **Connecter**

1. Alignez la tête du support avec le socle, puis faites tourner dans le sens des aiguilles d'une montre jusqu'à ce que le support se verrouille en position.

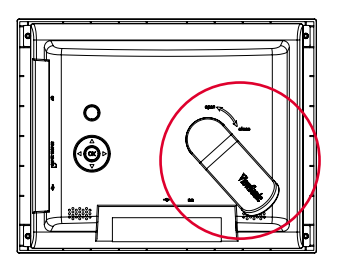

2. Branchez l'adaptateur d'alimentation entre l'appareil et la prise secteur.

#### **Repérez les touches de commande (sur le panneau arrière)**

Repérez les boutons de commande sur le panneau arrière selon le tableau suivant.

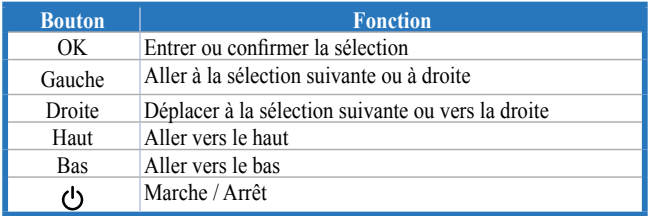

# **Allumer/éteindre l'appareil**

### **Allumez l'appareil**

Appuyez sur  $\binom{1}{2}$  pour allumer l'appareil, l' écran principal apparaît alors.

# **Éteignez l'appareil**

Appuyez pendant plusieurs secondes sur (<sup>1</sup>) pour éteindre l'appareil.

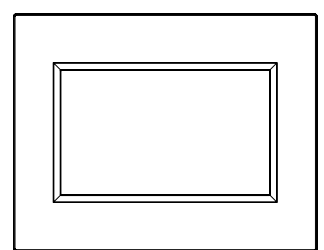

**Remarque:** L'heure et la date du système sont réinitialisés aux valeurs d'usine par défaut une fois que l'appareil est éteint. Veuillez utiliser le mode d'économie d'énergie pour maintenir les réglages de date et d'heure dans l'appareil.

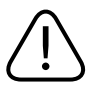

The power LED lights blue during recharging, and turns off when the charge is complete.

# **Réglages**

### **Luminosité**

Pour vous permettre de régler la luminosité de l'écran.

### **Langue**

Pour vous permettre de choisir la langue dont vous avez besoin.

# **Par défaut**

Allez dans **RÉGLAGES > Par défaut**, puis choisissez **Oui** pour restaurer les paramètres d'usine par défaut, ou **Non** pour annuler le choix.

# **Réglez le bip**

Pour vous permettre d'activer ou désactiver le bip des touches.

# **État**

Pour afficher la version logicielle et la taille mémoire actuelle.

 $\bigwedge$ 

Lorsque la batterie est faible, le message **Batterie faible, veuillez brancher l'adaptateur d'alimentation** apparaît sur l'écran. Branchez immédiatement l'adaptateur d'alimentation, ou l'appareil risque de s'éteindre rapidement.

# **Affichage des photos**

A partir de l'écran principal, appuyez sur les touches haut et bas pour choisir PHOTO, puis choisissez la source des photos que vous voulez afficher.

*Les photos stockées dans l'appareil apparaissent lorsqu'aucune carte mémoire ni clé USB n'est connecté.*

Lorsque la source des photos et choisie, appuyez sur OK pour commuter entre les modes d'affichage :

- **Mode navigation** : affichage manuel des photos une par une
- **Mode miniatures** : liste de toutes les photos Lorsque vous regardez des photos en mode miniature, appuyez sur la touche Bas  $\equiv \downarrow$  pendant plusieurs secondes puis relâchez pour ouvrir rapidement le menu de réglage des paramètres de photo.

• **Mode diaporama** : défilement automatique de l'affichage des photos Pour quitter la fonction PHOTO, passez en mode miniature, puis appuyez sur la touche Haut.

### **Affichez les photos de votre carte mémoire ou de votre clé USB**

- 1. Insérez votre carte mémoire avec les photos dans le slot correspondant, OU : insérez votre clé USB dans le port USB.
- 2. Les photos de votre carte mémoire apparaissent au bout de quelques secondes.

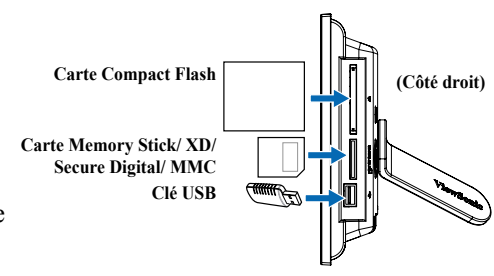

### **Copier des photos depuis votre source de photos**

- 1. En mode miniature, appuyez sur les touches de navigation pour choisir une photo.
- 2. Appuyez sur la touche Bas  $\equiv \downarrow$  pendant plusieurs secondes puis relâchez pour ouvrir rapidement le menu de réglage.
- 3. Choisissez **Copier vers** ou **Copier tout vers**, puis appuyez sur OK.
- 4. Choisissez la source où vous voulez stocker les photos choisies.
- 5. Appuyez sur OK pour copier.

### **Copier plusieurs photos**

- 1. En mode miniature, choisissez une photo puis appuyez sur la touche de navigation Bas  $\exists$ . La photo choisie est marquée d'un "+".
- 2. Répétez l'étape 1 pour les autres photos que vous voulez copier vers une source.
- 3. Pour finir la sélection, répétez l'étape de la section **Copier des photos depuis votre source de photos**.

### **Supprimer des photos depuis votre source de photos**

- 1. En mode miniature, appuyez sur les touches de navigation pour choisir une photo.
- 2. Appuyez sur la touche Bas  $\equiv \downarrow$  pendant plusieurs secondes puis relâchez pour ouvrir rapidement le menu de réglage.
- 3. Choisissez **Supprimer** ou **Supprimer tout**, puis appuyez sur OK.

#### **Supprimer plusieurs photos**

- 1. En mode miniature, choisissez une photo puis appuyez sur la touche de navigation Bas  $\lceil \cdot \rceil$ . La photo choisie est marquée d'un "+".
- 2. Répétez l'étape 1 pour les autres photos que vous voulez supprimer.
- 3. Pour finir la sélection, répétez l'étape de la section **Supprimer des photos depuis votre source de photos**.

### **Menu de réglage photo**

En mode miniature, appuyez sur la touche Bas  $\equiv \frac{1}{\epsilon}$  pendant plusieurs secondes puis relâchez pour ouvrir rapidement le menu de réglage photo. A partir du menu de réglage photo, vous pouvez régler l'affichage écran, l'ordre/ les effets/la vitesse du diaporama, copier ou supprimer des photos, ou faire pivoter des photos.

- **Plein écran : pour** passer la photo affichée en plein écran. *Une fois en plein écran, la photo affichée est automatiquement découpée pour tenir sur l'écran.*
- **• Ordre du diaporama :** pour régler l'ordre de transition des photos.
- **• Effet diaporama :** pour régler l'effet de transition des photos.
- **• Vitesse diaporama :** pour régler la fréquence de transition des photos.
- **• Copier/Copier tout vers :** pour copier une photo, ou toutes, vers une source choisie.
- **• Supprimer/Supprimer tout :** pour supprimer une photo, ou toutes.
- **• Effet :** pour afficher les photos en noir et blanc.
- **• Pivoter :** pour pivoter la photo affichée de 0/90/180/270 degrés.

### **Formats pris en charge**

**JPEG**: JPEG de base (4:4:4/4:2:2/4:2:0, prise en charge jusqu'à 8000x 8000 pixels), JPEG progressif (Prise en charge jusqu'à 1024 x1024 pixels) **BMP**: Bitmap non chiffré MS Windows V3.1/4/8/16/24. (Prise en charge jusqu'à 1024 x1024 pixels)

*Le système vous permet d'afficher 4000 photos au plus à partir de votre carte mémoire ou de votre clé USB.*

# **Service clientèle**

Pour une aide technique ou un service sur le produit, veuillez voir le tableau cidessous ou contacter votre revendeur.

**Note :** Vous aurez besoin du numéro de série du produit.

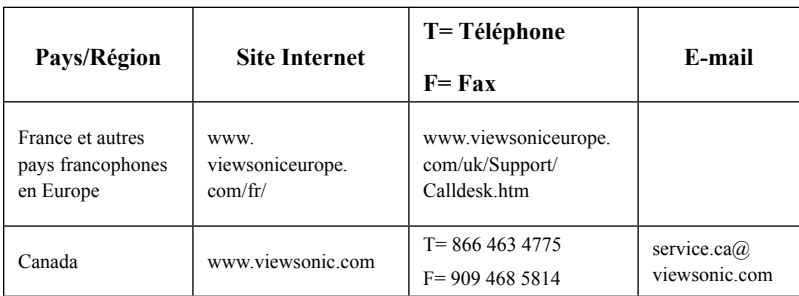

### **Información de conformidad**

#### **Declaración FCC**

Este dispositivo cumple el Apartado 15 de las normas FCC. El funcionamiento está sujeto a las dos condiciones siguientes: (1) Este dispositivo no debe causar interferencias perjudiciales, y (2) Este dispositivo debe aceptar cualquier interferencia recibida, incluidas aquellas que provoquen un funcionamiento no deseado.

Este equipo se ha probado y se ha demostrado que cumple los límites de un dispositivo digital de Clase B, de acuerdo con el Apartado 15 de la normativa FCC. Estos límites están diseñados para proporcionar una protección razonable contra las interferencias perjudiciales en una instalación residencial. Este equipo genera, utiliza y puede irradiar energía de radiofrecuencia y, si no se instala y utiliza siguiendo las instrucciones, puede causar interferencias perjudiciales a las comunicaciones de radio. Sin embargo, no existen garantías de que el equipo no provocará interferencias en una instalación particular. Si este equipo provoca interferencias perjudiciales a la recepción de radio o televisión, lo que puede determinarse encendiéndolo y apagándolo, es recomendable intentar corregir las interferencias mediante una o varias de las siguientes medidas:

- Reorientar o reubicar la antena receptora.
- Aumentar la separación entre el equipo y el receptor.
- Conectar el equipo en una toma de corriente de un circuito diferente al que está conectado el receptor.
- Solicitar ayuda al proveedor o a un profesional de radio y TV con experiencia.

**Advertencia:** Se advierte que los cambios o modificaciones no aprobados expresamente por la parte responsable del cumplimiento anularán la autorización para utilizar el equipo.

#### **Para Canadá**

- Este aparato digital de Clase B cumple la norma Canadiense ICES-003.
- Cet appareil numérique de la classe B est conforme à la norme NMB-003 du Canada.

#### **Certificación CE para países europeos**

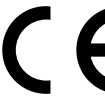

El dispositivo cumple los requisitos de la directiva EEC 2004/108/ CE como se recomienda en la 92/31/CEE y 93/68/CEE Art.5 en lo que se refiere a "Compatibilidad electromagnética", y la 2006/95/CE como se recomienda en la 93/68/CE Art. 13 respecto a "Seguridad".

#### **La información siguiente es sólo para los estados miembros de la UE:**

El símbolo mostrado a la derecha indica conformidad con la directriz residuos de aparatos eléctricos y electrónicos (WEEE) 2002/96/CE.

Los productos marcados con este símbolo no podrán tirarse en la basura municipal, sino que tendrán que entregarse a los sistemas de devolución y recolección de su país o área de acuerdo con lo que dispongan las leyes locales.

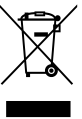

# **Importantes Instrucciones de Seguridad**

- 1. Lea estas instrucciones.
- 2. Guarde estas instrucciones.
- 3. Haga caso a todas las advertencias.
- 4. Siga todas las instrucciones.
- 5. No use este aparato cerca del agua. Para reducir el riesgo de incendio o descargas eléctricas, no exponga este aparato a la lluvia ni a la humedad.
- 6. Limpie sólo con un trapo seco.
- 7. No bloquee ninguna abertura de ventilación. Instale de acuerdo a las instrucciones del fabricante.
- 8. No instale cerca de ninguna fuente de calor como radiadores, acumuladores de calor, estufas, u otros aparatos (incluyendo amplificadores) que produzcan calor.
- 9. No anule el propósito de seguridad del tipo de enchufe polarizado o conectado a tierra. Un enchufe polarizado tiene dos clavijas con una mas ancha que la otra. Un tipo de archivo conectado a tierra tiene dos clavijas y un tercer diente de tierra. La clavija ancha o el tercer diente están pensados para su seguridad. Si el enchufe suministrado no encaja en su toma, consulte con un electricista para reemplazar la toma obsoleta.
- 10. Proteja el cable de alimentación para no ser pisoteado o pellizcado en particular en los enchufes, receptáculos de conveniencia, y en el punto donde salen del producto.
- 11. Use sólo adaptadores/accesorios especificados por el fabricante.
- 12. Use sólo con un carro, base, trípode, soporte, o mesa especificados por el fabricante, o vendidos con el aparato. Cuando use un carro, tenga cuidad al mover la combinación  $\overline{\phantom{a}}$  de carro/aparato para evitar daños por sobresalir la punta.
- 13. Desenchufe este aparato durante tormentas eléctricas o al no ser usado durante largos periodos de tiempo.
- 14. Pida todo tipo de servicio a personal de servicio cualificado. Se requiere servicio cuando el aparato ha sido dañado de cualquier modo, como cuando el cable de alimentación o enchufe está dañado, se ha derramado líquido o han caído objetos dentro del aparato, el aparato ha sido expuesto a lluvia o humedad, no funciona normalmente, o se ha caído.

# **Declaración de Cumplimiento de RoHS**

Este producto ha sido diseñado y fabricado cumpliendo la Directiva 2002/95/ EC del Parlamento Europeo y el Consejo para la restricción del uso de ciertas sustancias peligrosas en equipos eléctricos y electrónicos (Directiva RoHS) y se considera que cumple con los valores de concentración máximos publicados por el European Technical Adaptation Committee (Comité Europeo de Adaptaciones Técnicas) (TAC) tal y como se muestra a continuación:

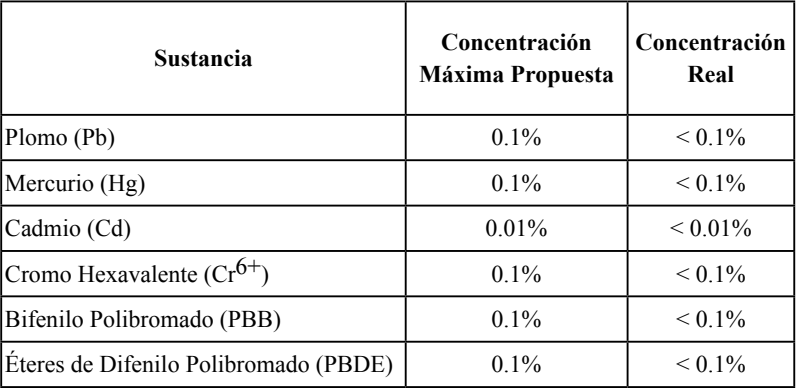

Ciertos componentes de los productos indicados más arriba están exentos bajo el Apéndice de las Directivas RoHS tal y como se indica a continuación:

Ejemplos de los componentes exentos:

- 1. Mercurio en bombillas fluorescentes compactas que no exceda los 5 mg por bombilla y en otras bombillas no mencionadas específicamente en el Apéndice de la Directiva RoHS.
- 2. Plomo en el cristal de los tubos de rayos catódicos, componentes electrónicos, tubos fluorescentes y piezas electrónicas de cerámica (p.ej. dispositivos piezoelectrónicos).
- 3. Plomo en soldaduras del tipo de alta temperatura (p.ej. las aleaciones basadas en plomo que contiene en peso un 85% o más de plomo).
- 4. Plomo como elemento aleador en acero que contenga hasta un 0,35% de plomo en peso, aluminio que contenga hasta un 0,4% de plomo en peso y como aleación de cobre que contenga hasta un 4% de plomo en peso.

# **Contenido del embalaje**

Compruebe que el embalaje del Marco de Fotos Digital contiene los siguientes artículos:

- Marco de Fotos Digital
- Adaptador de Corriente:
- Soporte
- Guía de Inicio Rápido
- Cable USB
- Panel frontal Adicional\*

\* El panel frontal incluido varía dependiendo del modelo que haya comprado.

# **Sustituir el panel frontal**

Si el embalaje de su Marco de Fotos Digital contiene un panel frontal de recambio, siga estas instrucciones para sustituir el panel frontal según sus preferencias.

- 1. Localice la muesca del borde cerca de la conexión de la tarjeta de memoria.
- 2. Siga la dirección de la figura y levante el panel frontal con cuidado.

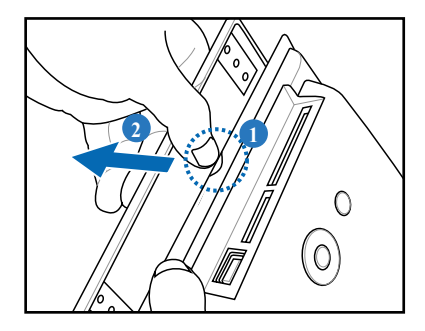

3. Para instalar el nuevo panel frontal, alinee el borde del panel al Marco de Fotos Digital y coloque con cuidado el panel en el dispositivo.

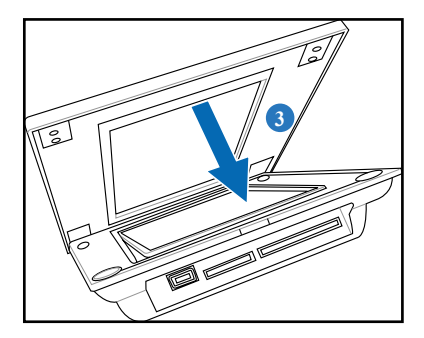

### **Conectar**

1. Alinee la cabeza del soporte con la conexión. Luego gire en el sentido de las agujas del reloj hasta que el soporte encaje en su lugar.

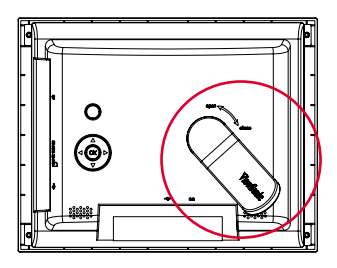

2. Enchufe el adaptador de corriente del dispositivo a una toma de corriente.

#### **Localizar los botones de control (en el panel posterior)**

Localice los botones de control del panel posterior usando la siguiente tabla.

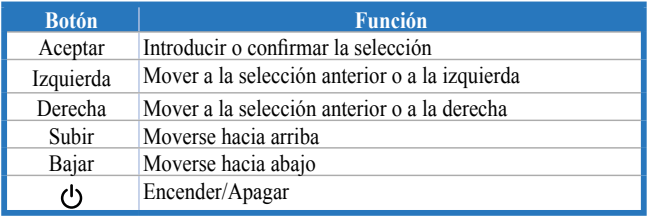

# **Encender/Apagar el dispositivo**

### **Encender el dispositivo**

Pulse  $\binom{1}{2}$  para encender el dispositivo. Entonces aparecerá la pantalla principal.

### **Apagar su dispositivo**

Mantenga pulsado  $\binom{1}{2}$  durante unos segundos. Luego suelte para apagar el dispositivo.

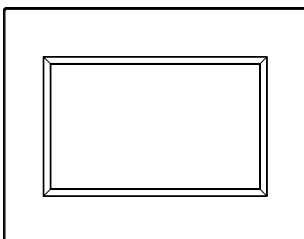

**Nota:** La hora y fecha del sistema serán reconfiguradas a los valores por defecto de fábrica una vez que el dispositivo haya sido apagado. Por favor, use el modo de ahorro de energía para mantener las configuraciones de hora y fecha en el dispositivo.

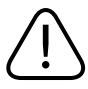

The power LED lights blue during recharging, and turns off when the charge is complete.

# **Configuraciones**

### **Brillo**

Le permite ajustar el brillo de la pantalla.

### **Idioma**

Le permite seleccionar el idioma que necesita.

# **Predeterminado**

Vaya a **CONFIGURACIONES > Por Defecto**, luego seleccione **Sí** para restablecer las configuraciones por defecto de fábrica o **No** para descartar la selección.

### **Establecer Tono**

Le permite encender/apagar el sonido de control de los botones.

# **Estado**

Muestra la versión del software y el tamaño de la memoria actual.

 $\bigwedge$ 

Verá en la pantalla **Batería baja, por favor, conecte el adaptador de corriente** cuando la batería esté baja. Enchufe el adaptador de corriente inmediatamente. Si no lo hace, el dispositivo se apagará en breves momentos.

### **Ver Fotos**

Desde la pantalla principal, use los botones de navegación Arriba y Abajo para seleccionar FOTO. Luego seleccione la fuente de fotos que desea mostrar.

*Las fotos almacenadas anteriormente en el dispositivo aparecerán cuando no haya tarjeta de memoria ni disco flash USB conectados.* 

Cuando la fuente de fotos esté seleccionada, pulse Aceptar para cambiar entre los modos de visualización.

- **Modo Explorar**: visualización manual de fotos una por una.
- **Modo miniaturas**: lista de todas las fotos Cuando esté viendo fotos en modo Miniaturas, mantenga pulsado el botón de navegación Abajo  $\equiv \downarrow$  durante unos segundos para entrar rápidamente en el menú de configuración para las configuraciones relacionadas con las fotos.
- **Modo de Presentación de Diapositivas**: cambia automáticamente la visualización de fotos

Para salir de la función FOTO, cambie a modo Miniatura. Luego pulse el botón de navegación Arriba.

### **Ver fotos con su tarjeta de memoria o disco flash USB**

- 1. Inserte su tarjeta de memoria con fotos en la ranura correspondiente, O: inserte el disco flash USB en el puerto USB.
- 2. Las fotos de su tarjeta de memoria aparecerán tras unos segundos.

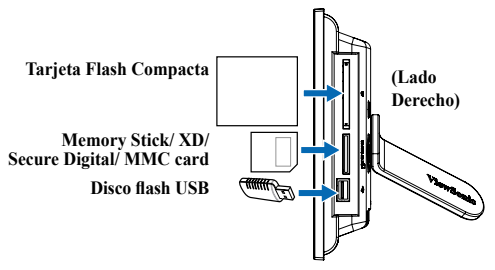

### **Copiar fotos desde su fuente de fotos**

- 1. En modo Miniaturas, pulse los botones de navegación para seleccionar una foto.
- 2. Mantenga pulsado el botón de navegación Abajo  $\equiv \frac{1}{l}$  durante unos segundos. Luego suéltelo para entrar rápidamente en el menú de configuración.
- 3. Seleccione **Copiar a** o **Copiar todos a** pulse Aceptar.
- 4. Seleccione la fuente en la que quiere almacenar las fotos seleccionadas.
- 5. Pulse Aceptar para copiar.

### **Copiar múltiples fotos**

- 1. En modo Miniaturas, seleccione una foto. Luego pulse el botón de navegación Abajo  $\left[\frac{1}{2}\right]$ . La foto seleccionada estará señalada con una marca "+".
- 2. Repita el paso 1 con otras fotos que quiera copiar a una fuente.
- 3. Cuando finalice la selección, repita el paso de la sección **Copiar fotos desde su fuente de fotos**.

### **Eliminar fotos desde su fuente de fotos**

- 1. En modo Miniaturas, pulse los botones de navegación para seleccionar una foto.
- 2. Mantenga pulsado el botón de navegación Abaj $\equiv \downarrow$  durante unos segundos. Luego suéltelo para entrar rápidamente en el menú de configuración.
- 3. Seleccione **Eliminar** o **Eliminar todos**. Luego pulse Aceptar.

#### **Delete multi-photos**

- 1. En modo Miniaturas, seleccione una foto. Luego pulse el botón de navegación Abajo  $\left[\left[\cdot\right]\right]$ . La foto seleccionada estará señalada con una marca "+".
- 2. Repita el paso 1 con otras fotos que quiera eliminar.
- 3. Cuando finalice la selección, repita el paso de la sección **Eliminar fotos desde su fuente de fotos**.

### **Menú de Configuración de Fotos**

Cuando esté en modo Miniaturas, mantenga pulsado el botón de navegación Abajo  $\equiv \downarrow$  durante unos segundos. Luego suéltelo para entrar en el menú de configuración de fotos. Puede ajustar la visualización de pantalla, la velocidad/efecto/secuencia de la presentación de diapositivas, copiar o eliminar fotos, efectos o rotar fotos desde el menú de configuración de fotos.

**• Pantalla Completa:** configura la visualización de la foto a pantalla completa.

Cuando esté configurada a Pantalla Completa, la foto mostrada es recortada automáticamente para que se ajuste a la pantalla.

- **• Secuencia de la Presentación de Diapositivas:** configura la secuencia de transición de las fotos.
- **• Efecto de la Presentación de Diapositivas:** configura el efecto de transición de las fotos.
- **• Velocidad de la Presentación de Diapositivas: c**onfigura la frecuencia de transición de las fotos.
- **• Copiar/Copiar todos a:** copia una o todas las fotos a una fuente seleccionada.
- **Eliminar/Eliminar <b>todos**: elimina una o todas las fotos.
- **Efecto:** muestra las fotografías en blanco y negro.
- **• Rotar:** rota la foto mostrada 0/90/180/270 grados.

#### **Formatos compatibles**

**JPEG**: JPEG Básico (4:4:4/4:2:2/4:2:0, soporta hasta 8000x 8000 píxeles), JPEG Progresivo (Soporta hasta 1024 x1024 píxeles)

**BMP**: MS Windows V3.1/4/8/16/24 Mapa de bits descomprimido. (Soporta hasta 1024 x1024 píxeles)

*El sistema le permite mostrar hasta 4000 fotos desde su tarjeta de memoria o disco flash USB.El sistema le permite mostrar hasta 4000 fotos desde su tarjeta de memoria o disco flash USB.\**

# **Servicio de atención al cliente**

Para obtener asistencia técnica o para reparar el equipo, consulte la tabla siguiente o póngase en contacto con el distribuidor.

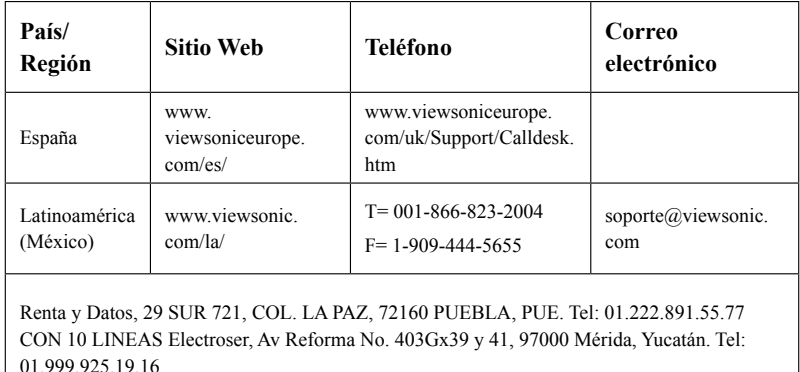

**Nota :** Tendrá que facilitar el número de serie del producto.

Other places please refer to http://www.viewsonic.com/la/soporte/index.htm#Mexico

# 규격 준수 정보

FCC 성명

본 기기는 FCC 규정 제 15 조에 부합합니다. 본 기기는 다음 두 가지 조건 하에서 작동됩니다: (1) 본 기기는 유해한 전파 간섭을 발생하지 않으며, (2) 본 기기는 원치 않는 동작을 일으킬 수 있는 간섭 등, 모든 전파 간섭을 수용합니다.

본 기기는 FCC 규정 제 15 조에 의거해 테스트되고 Class B 디지털 기기 기준에 부합되는 것으로 판정되었습니다. 이러한 기준은 주거 환경에서 사 용 시 발생할 수 있는 유해한 전파 장애를 방지하기 위해 마련된 것입니다. 본 기기는 무선 주파수 에너지를 발생, 사용 및 방출할 수 있으며, 지침과 다르게 설치하거나 사용할 경우 유해한 전파 장애를 일으킬 수 있습니다. 그러나, 전파 장애를 일으키지 않는 특정 설치 방법의 존재를 보장하지는 않습니다. 본 기기를 껐다가 켰을 때 본 기기가 라디오 또는 TV 수신에 심 각한 전파 장애를 일으키는 것으로 확인되면, 다음 방법으로 문제를 해결 해 보십시오.

- 수신 안테나의 방향과 위치를 재조정합니다.
- 본 기기를 수신기에서 멀리 설치합니다.
- 본 기기와 수신기를 각기 다른 콘센트에 연결합니다.
- 대리점 또는 숙련된 라디오/TV 기술자에게 문의합니다.

경고: 규격에 대한 책임 부처의 명시적 승인이 없는 변경 또는 수정 행위 는 사용자의 기기에 대한 사용권을 박탈할 수 있습니다.

캐나다

- 본 Class B 디지털 기기는 캐나다 규격 ICES-003을 준수합니다.
- Cet appareil numérique de la classe B est conforme à la norme NMB-003 du Canada.

유럽 국가에 대한 CE 승인

본 장치는 " 전자기 호환성 " 과 관련하여 92/31/EEC 및 93/68/EEC 제 5 조에 의해 개정된 EEC 지침 2004/108/EC 및 "안전" 과 관련하여 93/68/EEC제 13 조에 의해 개정된 2006/95/EC 의 요구사항을 준수합니다

다음 정보는 EU 회원 국가에만 해당됩니다.

오른쪽에 표시된 마크는 WEEE(폐전기전자제품)에 관한 Directive 2002/96/EC를 준수한 것으로, 이 마크가 붙은 기기는 분류되지 않은 일반 쓰레기로 폐기해서는 안 되며 지역 법규에 따라 회수 및 수거되어야합니다.

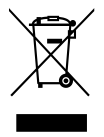

### 중요 안전 지침

- 1. 본 지침을 반드시 읽어 보십시오.
- 2. 본 지침을 잘 보관하십시오.
- 3. 모든 경고 내용에 유의하십시오.
- 4. 모든 지침을 준수하십시오.
- 5. 본 기기를 물가에서 사용하지 마십시오.
- 6. 부드럽고 마른 천으로 기기를 닦아 주십시오. 잘 닦이지 않을 경 우에는 "디스플레이 청소" 부분을 참조하십시오.
- 7. 환기구를 막지 마십시오. 제조업체의 지침에 따라 기기를 설치하 십시오.
- 8. 난방기, 히터, 난로 등의 열원 또는 기타 열을 발생하는 기기(앰 프 포함) 근처에 설치하지 마십시오.
- 9. 안전을 위해 극성 플러그 또는 접지 플러그를 사용하십시오. 극 성 플러그는 한 쪽 단자가 다른 쪽 단자 보다 넓은 두 개의 단자 로 이루어집니다. 접지 플러그는 두 개의 단자와 세번 째 접지 단자로 이뤄집니다. 넓은 단자와 세번 째 단자는 안전을 위한 장 치입니다. 제공된 플러그가 콘센트에 맞지 않으면 전기 기술자 에게 문의하여 적합한 콘센트로 교체하십시오.
- 10. 전원 코드, 특히 플러그 부분이 밟히거나 눌리지 않게 설치하십 시오. 전원 콘센트의 방향에 맞춰 기기를 설치하십시오.. 전원 콘센트 가까이에 기기를 설치하여 전원을 쉽게 연결할 수 있도 록 하십시오.
- 11. 제조업체에서 권장하는 부착물/액세서리만 사용하십시오.
- 12. 제조업체에서 권장하거나 기기와 함께 판매되는 카트, 스탠드, 삼각대, 선반 또는 테이블만 사용하십시오. 기 기가 설치되어 있는 카트를 이동할 때 기기가 떨어져 부상을 입지 않도록 각별한 주의를 기울여 주십시오.
- 13. 본 기기를 오랫동안 사용하지 않을 경우에는 플러그를 뽑아 주 십시오.
- 14. 모든 수리는 전문 서비스 요원에게 맡기십시오. 전원 공급 코드 또는 플러그가 손상된 경우, 액체 또는 이물질이 기기에 들어간 경우, 기기가 비 또는 물에 젖은 경우, 기기가 정상적으로 작동 하지 않거나 기기를 떨어뜨린 경우 등, 기기가 손상된 모든 경우 에 수리가 필요합니다.

요약 설명서 33 Download from Www.Somanuals.com. All Manuals Search And Download.

한국어

### RoHS 지침 준수

본 제품은 유럽 의회 및 이사회에 의해 발효된 전기 전자 제품에 대한 유해 물질 사용 제한 지침(RoHS Directive) Directive 2002/95/EC를 준수하 여 설계되고 제조되었으며 유럽 기술 채택 위원회(TAC)가 규정한 유해 물 질 함유량 제한을 준수합니다.

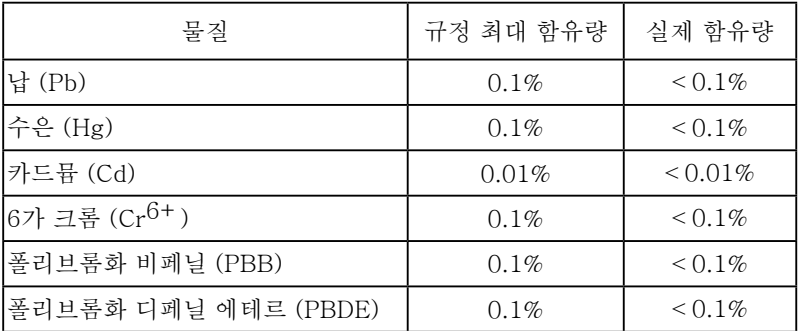

이상에 언급된 유해 물질 중 RoHS 지침의 부속 문서에 규정된 규제 적용 예외 대상은 다음과 같습니다.

- 적용 예외 대상의 예:
- 1. 소형의 형광 램프에 함유된 수은은 램프 당 5 mg를 초과할 수 없으며, 그외의 다른 램프에 대한 내용은 언급되어 있지 않습니다.
- 2. 음극선관, 전자 부품, 형광 튜브, 전자 세라믹 부품의 유리에 포함된 납 (예: 압전 장치).
- 3. 고온 융용형 주석에 포함된 납 (85% 이상의 납을 함유한 납 합금).
- 4. 합금에 소량 포함된 납, 강철에 함유된 0.35% 이하의 납, 알루미늄에 함 유된 0.4%이하의 납, 구리 합금에 함유된 4% 이하의 납 허용.

# 포장 내용물

디지털 액자 포장을 열어 다음 항목이 있는지 확인합니다.

- 디지털 액자
- 전원 어댑터
- 받침대
- 요약 설명서
- USB케이블
- 전면 패널 교체하기\*
- \* 번들로 제공되는 전면 패널은 구입 모델에 따라 다릅니다.

# 전면 패널 교체하기

디지털 액자 포장에 예비 전면 패널이 들어 있을 경우 다음 지침을 따 라 전면 패널을 개인의 기호에 맞게 교체합니다.

- 1. 가장 자리의 굴곡부를 메모리 카드 소켓 가까이 놓습니다.
- 2. 그림의 지침을 따라 전면 패널 을 부드럽게 들어올립니다.

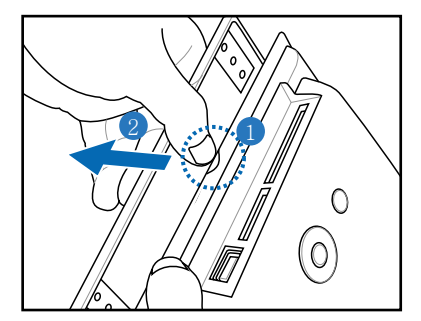

3. 새 패널을 설치하려면 패널 가 장자리를 디지털 액자와 정렬 한 다음 패널을 장치에 부드럽 게 놓습니다.

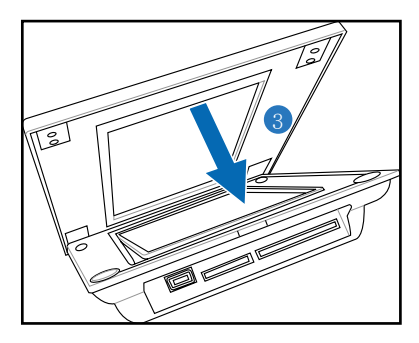

한국어

# 연결

1. 받침대의 헤드를 소켓과 정렬한 다음 시계 방향으로 돌려 받침대를 정위치 에 고정합니다.

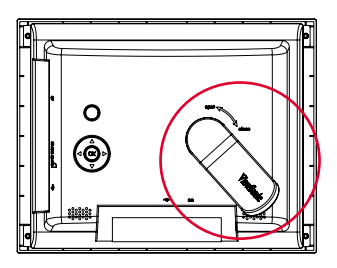

2. 장치의 전원 어댑터를 전원 콘센트에 꽂습니다.

#### 제어 키(후면 패널) 찾기

다음 표에 따라 후면 패널의 제어 버튼을 찾습니다.

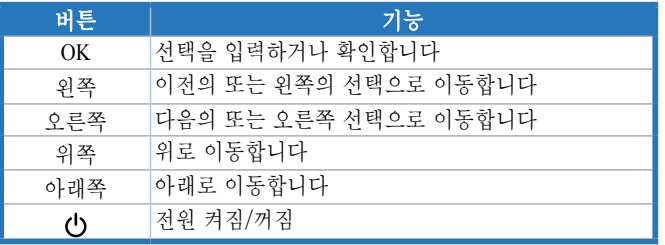

# 장치 켜기/끄기

### 장치 켜기

 을 누르면 장치가 켜지고 기본 화면이 표시됩니다.

# 장치 끄기

(!) 을 몇 초 동안 누른 다음 놓으면 장치가 꺼집니다.

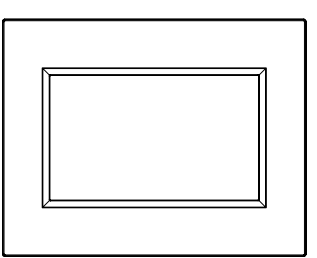

참고**:** 장치 전원을 끄면 시스템 시간이 공장 기본값으로 재설정됩니다. 절전 모드를 사용하여 장치의 시간 및 날짜 설정을 유지하십시오.

전원 LED는 충전 중에는 파란 색이며, 충전이 완료 된 후에 는 꺼집니다.

한국어

한국어

### 설정

밝기

이 메뉴에서는 화면 밝기를 조정할 수 있습니다.

언어

이 메뉴에서는 필요한 언어를 선택할 수 있습니다.

### 알람 시계

이 메뉴에서는 알람 기능을 켜기/끄기 할 수 있습니다. 알람을 설정하 려면 설정 > 알람 시계 > 설정으로 이동하여 알람 시간을 설정합니다. 설정을 완료하면 확인를 누릅니다.

### 기본값

설정 > 기본값으로 이동한 다음 예를 선택하여 공장 기본 설정으로 복 원시키거나 아니요를 선택하여 선택을 무효화합니다.

### 경고음 설정

이 메뉴에서는 핵심 제어 사운드를 켜기/끄기 할 수 있습니다.

### 상태

소프트웨어 버전과 현재의 메모리 크기를 표시합니다.

### 절전 모드

전원 어댑터를 사용할 수 없을 경우 장치는 내장된 배터리를 사용 하여 동작합니다. 배터리 동작 시간을 연장시키기 위해 절전 기능 을 수동으로 설정할 수 있습니다. 기본 화면에서 탐색 키를 사용하 여 설정 > 절전 모드 켜짐을 선택합니다. 예를 눌러 절전 모드를 시 작하거나 아니요를 눌러 설정을 무효화합니다. 절전 모드에서는 장 치가 동작 정지 중일 때 LCD 백라이트가 꺼집니다. 아무 키나 누르 면 LCD가 다시 켜집니다.

ЛN

배터리가 부족하면 화면에 배터리 부족! 전원 어댑터를 연결 하세요가 표시됩니다. 즉시 전원 어댑터를 연결합니다. 그렇 지 않으면 장치가 곧 꺼집니다.

### 사진 보기

한국어

기본 화면에서 위쪽 및 아래쪽 탐색 키를 눌러 사진를 선택한 다음 표 시하려는 사진 폴더를 선택합니다.

메모리 카드 또는 *USB*플래시 디스크가 연결되어 있지 않으면 장치에 미 리 저장된 사진이 표시됩니다.

사진 폴더를 선택하면 확인를 눌러 보기 모드들 사이에서 전환합니다.

- 찾아보기 모드: 사진을 한 장씩 수동으로 보기
- 미리 보기 모드: 모든 사진의 목록

미리 보기 모드에서 사진을 볼 때는 아래쪽 탐색 키 를 *15*초 이상 눌렀다가 놓아 신속하게 사진 관련 설정을 위한 설정 메뉴로 이동합니다.

• 슬라이드 쇼 모드: 사진이 자동으로 교체되어 표시

사진 기능을 종료하려면 미리 보기 모드로 전환한 다음 위쪽 탐색 키를 누릅니다.

# 메모리 카드 또는 **USB** 플래시 디스크에서 사진 보 기

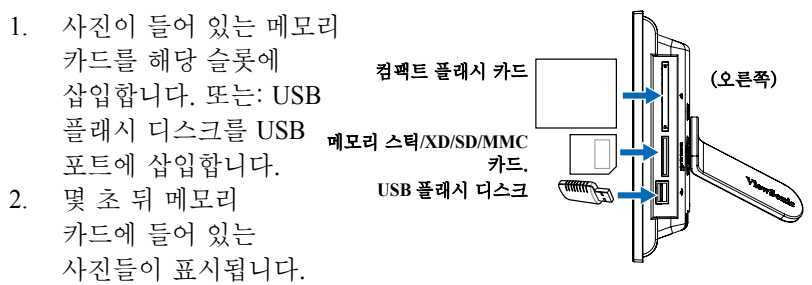

# 사용자 사진 폴더에서 사진 복사하기

- 1. 미리 보기 모드에서 탐색 키를 눌러 사진을 선택합니다.
- 2. 아래쪽 탐색 키 目 \* 를 몇 초 동안 눌렀다가 놓아 신속하게 설정 메뉴로 이동합니다.
- 3. 다음 위치로 복사 또는 다음 위치로 모두 복사를 선택한 다음 확 인를 누릅니다.
- 4. 선택된 사진을 저장하고 싶은 폴더를 선택합니다.
- 5. 확인를 눌러 복사합니다.

### 여러 사진 복사하기

- 1. 미리 보기 모드에서 사진 한 장을 선택한 다음 아래쪽 탐색 키 를 누릅니다. 선택된 사진에 "+" 표시가 표시됩니다.
- 2. 특정 폴더에 복사하려는 다른 사진들에 대해 1 단계를 반복합니다.
- 3. 선택을 완료하면 사용자 사진 폴더에서 사진 복사하기 단원에 나 와 있는 단계를 반복합니다.

### 사용자 사진 폴더에서 사진 삭제하기

- 1. 미리 보기 모드에서 탐색 키를 눌러 사진을 선택합니다.
- 2. 아래쪽 탐색 키 目 를 몇 초 동안 눌렀다가 놓아 신속하게 설정 메뉴로 이동합니다.
- 3. 삭제 또는 모두 삭제를 선택한 다음 확인를 누릅니다.

#### 여러 사진 삭제하기

- 1. 미리 보기 모드에서 사진 한 장을 선택한 다음 아래쪽 탐색 키 를 누릅니다. 선택된 사진에 "+" 표시가 표시됩니다.
- 2. 삭제하려는 다른 사진들에 대해 1 단계를 반복합니다.
- 3. 선택을 완료하면 **사용자 사진 폴더에서 사진 삭제하기** 단원에 나 와 있는 단계를 반복합니다.

### 사진 설정 메뉴

미리 보기 모드에 있는 동안 아래쪽 탐색 키 目! 를 몇 초 동안 눌렀다 가 놓아 신속하게 사진 설정 메뉴로 이동합니다. 화면 보기, 슬라이드 쇼 순서/효과/속도, 사진 복사 또는 삭제, 효과 또는 사진 회전을 사진 설정 메뉴에서 조정할 수 있습니다.

- 화면 맞춤: 표시된 사진을 전체 화면에 맞게 설정합니다. 화면 맞춤으로 설정되면 표시된 사진이 화면 크기에 맞게 자동으로 오려집니다.
- 슬라이드 쇼 순서: 사진 전화 순서를 설정합니다.
- 슬라이드 쇼 효과: 사진 전환 효과를 설정합니다.
- 슬라이드 쇼 속도: 사진 전환 횟수를 설정합니다.
- 다음 위치로 복사/다음 위치로 모두 복사: 사진 한 장 또는 모든 사 진을 선택된 폴더로 복사합니다.
- 삭제/모두 삭제: 사진 한 장 또는 모든 사진을 삭제합니다.
- 효과: 사진을 흑백으로 표시합니다.
- 회전: 표시된 사진을 0/90/180/270도 회전시킵니다.

# 지원되는 형식

**JPEG**: JPEG Baseline (4:4:4/4:2:2/4:2:0, 최대 8000x 8000 픽셀 지원), Progressive JPEG (최대 1024 x1024 픽셀 지원)

**BMP**: MS Windows V3.1/4/8/16/24 비압축 비트맵. (최대 1024 x1024 픽 셀 지원)

이 장치에서는 사용자의 메모리 카드 또는 USB 플래시 디스크에 있는 사진을 최대 4000장까지 표시할 수 있습니다.

### 고객 지원

기술 지원 또는 제품 서비스 정보는 다음 표를 참조하거나 대리점에 문의 하십시오.

참고 : 제품의 일련 번호가 필요할 것입니다.

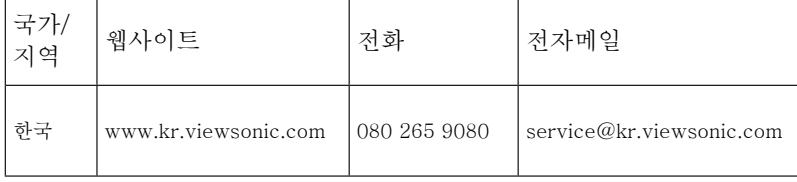

電磁相容資訊

**FCC** 聲明

本產品符合 FCC 規定的第 15 部份。操作時有以下兩種情況:(1) 本裝置 可能不會造成有害的干擾,以及(2)本裝置必須接受任何接收到的干擾, 包括造成操作不良的干擾。

本設備已通過測試,並符合 FCC 規則第 15 部分 B 級數位裝置的限制。 這些限制旨在提供合理的保護,以防在一般住宅環境中造成有害干擾。本設 備會產生、使用和發射無線電頻率能量,因此若沒有依照指示安裝及使用, 可能會對無線電通訊產生有害的干擾。然而,並不保證在特定安裝方式下不 會產生干擾。如果本設備對無線電或電視收訊產生有害干擾,( 可透過開、 關設備判定),建議使用者嘗試以下方法消除干擾:

- •重新調整或放置接收天線。
- •增加設備與無線接收設備的距離。
- •將本設備連接到與接收器不同的電源插座上。

•請向經銷商或具有經驗的無線電 / 電視技術人員請求幫助。

警告 : 進行任何本手冊未明確核准的變更或修改可能使您沒有權利操作本 產品。

適用於加拿大

- 本 B 級數位裝置符合加拿大 ICES-003。
- Cet appareil numérique de la classe B est conforme à la norme NMB-003 du Canada.

CE 歐洲國家聲明

本裝置符合由 92/31/EEC 及 93/68/EEC Art.5 修正之「電磁相容 性」EEC 規範 2004/108/EC 與由 93/68/EEC Art.13 修正之「安全 性」2006/95/EC

相關規定。

以下資訊僅適用於歐盟(EU)成員國:

右側所示的符號符合《廢電子電機產品 (WEEE) 指令 2002/96/EC》 之規定。 凡標有此符號的產品不得作 城市廢品加以處理,而必須按照當地有 關法律利用貴國或貴地區的廢品回收及收集系統而加以處理。

繁體中文

#### 重要的安全指示

- 1. 請詳讀這些操作指示。
- 2. 請保存這些操作指示文件。
- 3. 請注意所有的警告訊息。
- 4. 請遵守所有的指示。
- 5. 請勿在靠近水的地方使用本設備。警告:為減低火災或電擊的危險, 請勿將此產品暴露在雨或潮濕的環境中。
- 6. 只能用柔軟的乾布擦拭。如果仍無法清潔,請參造 " 清潔 LCD 顯示器 " 中更進一步的指示。
- 7. 請勿擋住任何通風口。請依製造商的指示安裝本設備。
- 8. 請勿安裝於接近熱源的地方,例如靠近發熱器、暖氣調節設備、 爐子或其他會產生熱氣 ( 包括放大器 ) 等設備的地方。
- 9. 請勿改變確保安全用的分極式或接地式插頭。分極式插頭有兩個扁 平狀的插腳,兩個插腳的寬度有大小之分。接地式插頭有兩個扁平 狀的插腳及一個接地用的圓柱型插腳。較寬的扁平插腳和接地插腳 是確保安全之用,如果該插腳和您的電源插座不符的話,請洽電氣 技師為您更換合適的插座。
- 10. 請避免讓電源線受到踩踏或擠壓,特別是插頭、電源插座及電源線 與設備的連接點這幾個地方。請將設備放置於靠近電源插座的地方, 以便取用。
- 11. 只能使用製造商指定的附件 / 配件。
- 12. 只能使用製造商指定或與產品隨售的推車、三腳架、托 架或平台。如使用推車,在移動推車 / 設備時務必小心, 避免翻覆導致設備損害。
- 13. 如長時間不使用本設備時,請將插頭拔下。
- 14. 所有的維修服務請找合格的服務人員進行。當設備有任何損壞, 例如電源線或插頭損壞、液體濺入或物體掉入設備內部、設備淋到 雨或受潮、或無法正常運作、或掉落地面時,就需要維修服務。

繁體中文

### **RoHS** 符合性聲明

本產品係根據歐盟議會與事會 (European Parliament and the Council ) 之 Directive 2002/95/EC 的規定設計與製造而成,限制在電氣與電子設備上使 用某些危害物質 (RoHS 危害物質禁用指令 ),並通過歐盟技術協調委員會 (Technical Adaptation Committee,TAC) 對於一些物質最大濃度的規範,如下 所示:

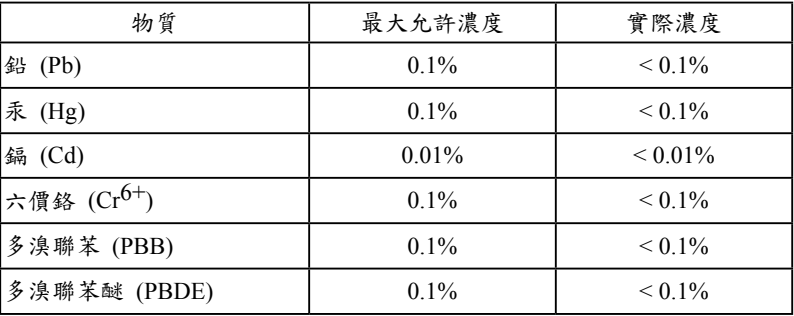

上述某些產品元件在 RoHS 排除條款下得以免除,範圍如下:

排除元件範例:

- 1. 每支省能源精緻型螢光燈 ( 即省電燈泡 ) 中不超過 5 mg 的汞, 以及未在 RoHS 排除條款中特別提到之其他燈泡 / 燈管內的汞。
- 2. 陰極射線管 ( 即映像管 )、電子元件、日光燈管和電子陶瓷零件 ( 如壓電 裝置等 ) 中的鉛。
- 3. 高溫型焊料中的鉛 ( 即鉛含量 ( 重量 ) 達 85% 以上的鉛合金 )。
- 4. 鋼鐵中鉛含量達 0.35%、鋁中鉛含量達 0.4%,以及銅合金中鉛含量達 4% 等作為分配元素的鉛 ( 此處的含量指重量 )。

### 產品內容物

請檢查您的數位相框產品是否包含下列內容物。

- 數位相框
- 電源變壓器
- 相框站立架
- 快速入門指南
- USB連接線
- 可更換式外框\*
- \* 並非所有數位相框均配備有可更換式外框,購買時請與經銷商先行 確認。

### 更換外框

如果您的數位相框配備有可更換式外框,請依照下列指示進行外框的 替換。

- 1. 在數位相框接近記憶卡插槽邊 緣可以發現如圖所示的凹槽。
- 2. 手指按住凹槽部位,依圖示方 向將原有相框往外輕輕扳開。

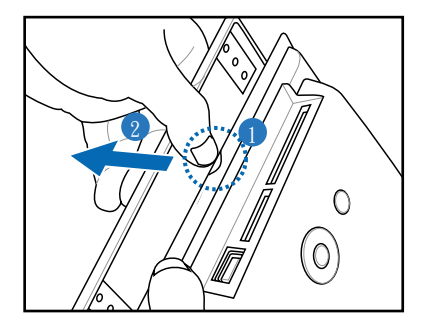

3. 然後將新外框的左側嵌入數位 相框邊緣,再將右側兩處角落 輕壓直至密合為止。

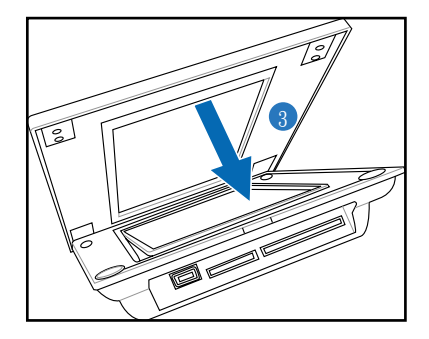

繁體中文

連接

1. 將站立架較寬的一端,如圖所示嵌入 數位相框背面的凹槽,然後順時鐘 旋轉直到站立架卡入定位為止。

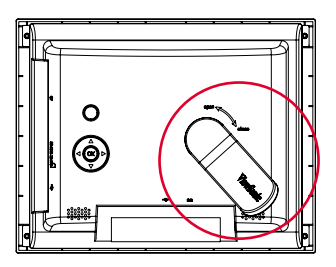

2. 將隨附電源變壓器的兩端連接至相框與電源插座。

控制鍵操作(位於相框背面)

依照下列說明,操作位於相框背面的控制按鍵。

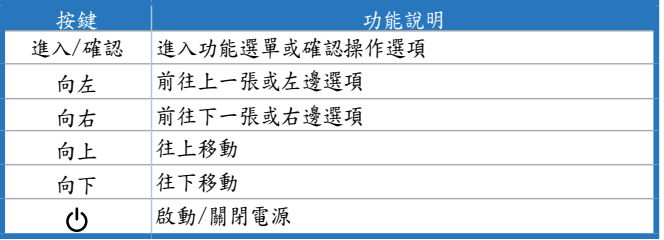

### 啟動**/**關閉數位相框

啟動數位相框

請按 (1) 鍵即可啟動數位相框,並顯示設 定主畫面。

關閉數位相框

請按住 (1) 鍵幾秒鐘不放,即可關閉數位 相框電源。

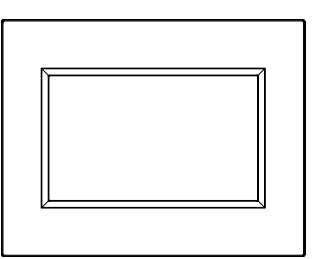

註:一旦關閉數位相框電源,日期時間設定便會自動恢復為原始預設值。 如欲保留日期與時間的設定,建議您採用省電模式電力運作。

當電池充電時,電源鍵會亮藍燈,而電池完成充電時,電源鍵 的藍燈會關掉。

設定

亮度

調整螢幕亮度。

#### 語言

選擇設定主畫面的顯示語言。

嗶聲設定

啟動/關閉按鍵的操作聲響。

#### 狀態

顯示軟體版本與目前的記憶體容量。

#### 省電模式

當您無法使用電源變壓器時,為免電力不足,可以啟用數位相框內建的 省電模式,以延長電池運作時間。請先進入設定主書面,運用向左、 向右鍵選取設定 > 省電模式啟動,然後按是啟用省電模式,或按否保持 原設定。設定省電模式之後,一旦數位相框閒置未使用,LCD螢幕的 背光源便會自動關閉。只要按任何按鍵,即可恢復LCD背光源。

Л 當電池電力不足時,螢幕上會顯示電源不足請使用電源變壓 器的警示。此時,請立即使用電源變壓器,以免數位相框因 電力不足而關閉電源。

繁體中文

#### 觀賞相片

進入設定主畫面,運用向左、向右鍵選取相片,然後選擇您想要觀賞的 相片來源。

如果未插裝任何記憶卡或*USB*隨身牒,數位相框會顯示內建儲存的相片。 選擇妥相片來源之後,請按進入鍵選取下列某種觀賞模式:

- 瀏覽模式:手動逐張觀賞相片
- 縮圖模式:以縮圖方式顯示所有相片 當您使用縮圖模式觀賞相片時,只要按住向下 □ ■ 進入設定選單,進行相片的播放設定。
- 幻燈片模式:自動逐張播放相片

如果您要退出相片觀賞功能,只要調整至縮圖模式,再按向上鍵即可。

#### 觀賞記憶卡或**USB**隨身碟的相片

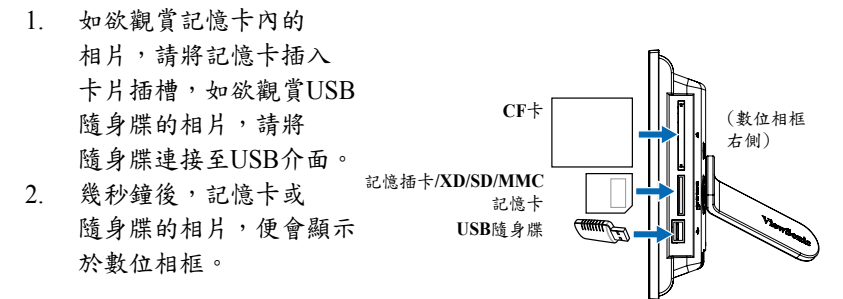

#### 複製其他來源相片

- 1. 進入縮圖模式,然後按左右上下鍵,選擇想要複製的相片。
- 2. 按住向下 国+ 鍵不放,以進入相片設定選單。
- 3. 選擇複製該相片至或複製所有相片至,然後按確認鍵。
- 4. 接著選擇複製相片的儲存路徑。
- 5. 最後按確認鍵即可完成複製。

#### 複製多張相片

- 1. 進入縮圖模式,選取某張想要複製的相片,然後按向下 日, 鍵, 該相片便會標示有 "+" 的符號。
- 2. 重複前述步驟,繼續選擇其他想要複製的相片。
- 3. 選取完所有欲複製的相片之後,請依照複製其他來源相片的步驟, 順序完成複製相片的儲存。

#### 刪除其他來源相片

- 1. 進入縮圖模式,按左右上下鍵選取想要刪除的相片。
- 2. 按住向下 雑不放,以進入相片設定選單。
- 3. 選擇刪除或刪除所有,然後按確認鍵。

#### 刪除多張相片

- 1. 進入縮圖模式,選取某張想要刪除的相片,然後按向下 ?? 鍵, 該相片便會標示有 "+" 的符號。
- 2. 重複前述步驟,繼續選擇其他想要刪除的相片。
- 3. 選取完所有欲刪除的相片之後,請依照刪除其他來源相片的步驟, 順序完成相片刪除。

#### 相片設定選單

進入縮圖模式,按住向下 2 - 鍵不放,即可進入相片設定選單。在 相片設定選單中,您可以選擇全螢幕觀賞、幻燈片連續播放/效果/ 速度、複製或刪除相片、特效、或旋轉相片。

- 全螢幕:調整相片觀賞畫面為全螢幕。 設定為全螢幕時,數位相框會自動裁切相片,以符合螢幕尺寸。
- 幻燈片連續播放:設定相片為連續播放。
- 幻燈片效果:設定相片的連續播放效果。
- 幻燈片播放速度:設定相片的連續播放速度。
- 複製該相片至/複製所有相片至:複製某張相片或所有相片至所選取 的路徑。
- 刪除該相片/刪除所有相片:刪除某張相片或所有相片。
- 特效:讓相片呈現黑白特效。
- 旋轉相片:以0/90/180/270的角度旋轉相片。

支援格式

繁體中文

- **JPEG**:JPEG Baseline (4:4:4/4:2:2/4:2:0,支援高達8000 x 8000畫素)、 Progressive JPEG (支援高達1024 x 1024畫素)
- **BMP**:MS Windows V3.1/4/8/16/24未壓縮BMP檔案 (支援高達1024 x 1024畫素)

此款數位相框能夠容納呈現多達4000張來自於記憶卡或USB隨身牒的相 片檔案。

客戶支援

關於技術支援或產品服務,請參照下表或洽詢經銷商。

注意事項:您需要產品序號。

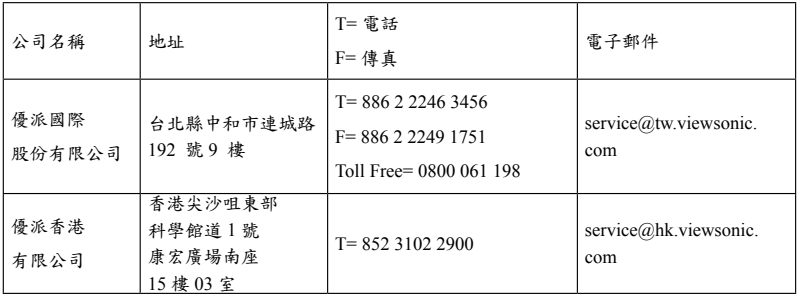

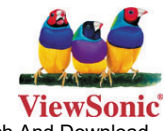

Download from Www.Somanuals.com. All Manuals Search And Download.

Free Manuals Download Website [http://myh66.com](http://myh66.com/) [http://usermanuals.us](http://usermanuals.us/) [http://www.somanuals.com](http://www.somanuals.com/) [http://www.4manuals.cc](http://www.4manuals.cc/) [http://www.manual-lib.com](http://www.manual-lib.com/) [http://www.404manual.com](http://www.404manual.com/) [http://www.luxmanual.com](http://www.luxmanual.com/) [http://aubethermostatmanual.com](http://aubethermostatmanual.com/) Golf course search by state [http://golfingnear.com](http://www.golfingnear.com/)

Email search by domain

[http://emailbydomain.com](http://emailbydomain.com/) Auto manuals search

[http://auto.somanuals.com](http://auto.somanuals.com/) TV manuals search

[http://tv.somanuals.com](http://tv.somanuals.com/)